# Инструкция по установке программного обеспечения **«Facecast»**

## **Оглавление**

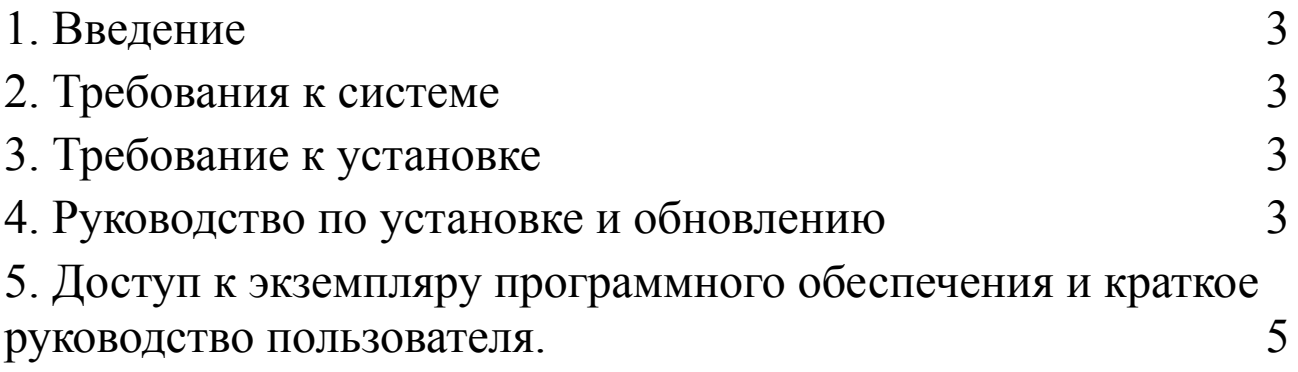

## <span id="page-2-0"></span>**1. Введение**

Программное обеспечение поставляется заказчику в формате дистрибутива после приобретения им программного обеспечения «Facecast».

Дистрибутив обеспечивает установку программного обеспечения и обновление путем получения новой версии ПО.

### <span id="page-2-1"></span>**2. Требования к системе**

Для установки ПО «Facecast» необходимо:

- Операционная система: Debian v. 11.0 и выше
- Центральный процессор, например, AMD Epyc 7302 или эквивалент от Intel и выше
- Размер оперативной памяти не менее: 32 Гб
- Размер места на диске не менее: 64 Гб
- Подключение к сети: internet

## <span id="page-2-2"></span>**3. Требование к установке**

- Предустановленный kubernetes v. 1.23 или выше: среда выполнения всех компонент программного обеспечения;
- Контроллер управления сертификатами, например, Cert-Manager: управление ssl сертификатами домена, для которого выполняется установка
- Nginx Ingress Controller [\(https://github.com/kubernetes/ingress-nginx,](https://github.com/kubernetes/ingress-nginx) лицензия Apache License 2.0 <https://github.com/kubernetes/ingress-nginx/blob/main/LICENSE>)
- Архиватор, например, UnZip 6.00 или выше
- Сurl 7.88.1 или выше ([https://github.com/curl/curl,](https://github.com/curl/curl) <https://github.com/curl/curl/blob/master/COPYING>)

## <span id="page-2-3"></span>**4. Руководство по установке и обновлению**

Установка ПО «Facecast» возможна в двух вариантах,

1. C использованием сервера с предустановленным kubernetes v. 1.23 или выше:

Введите в консоле команду: curl -sSL -o install.sh https://facecast.net/v/clients/registry/install.sh && chmod +x install.sh && ./install.sh

*Дополнительно потребуется токен доступа к репозиториям ПО..*

2. Установка на сервер без предустановленного вспомогательного окружения, все необходимое, в этом случае, будет установлено автоматизированно:

Введите в консоле команду: curl -sSL -o deploy.sh https://facecast.net/v/clients/registry/deploy.sh && chmod +x deploy.sh && ./deploy.sh

*Дополнительно потребуется токен доступа к репозиториям ПО.*

*После запуска скрипта начнется установка ПО:*

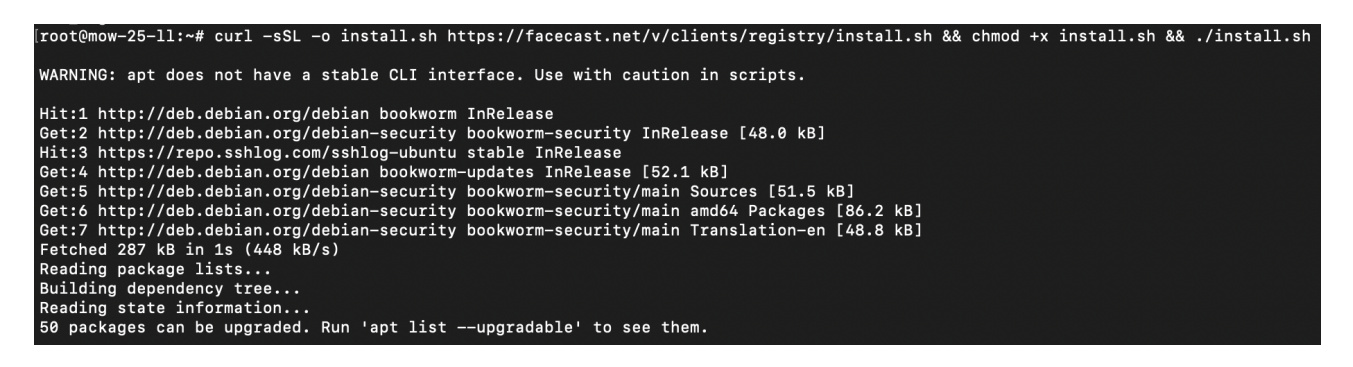

*Будет предложено ввести токен доступа:*

```
Reading package lists...
Building dependency tree...
Reading state information...
curl is already the newest version (7.88.1-10+deb12u4).
unzip is already the newest version (6.0-28).
0 upgraded, 0 newly installed, 0 to remove and 50 not upgraded.
Запуск процесса установки дистрибутива ПО в имеющееся окружение.
Введи ключ установки дистрибутива ПО:
```
*Установка компонентов завершена:*

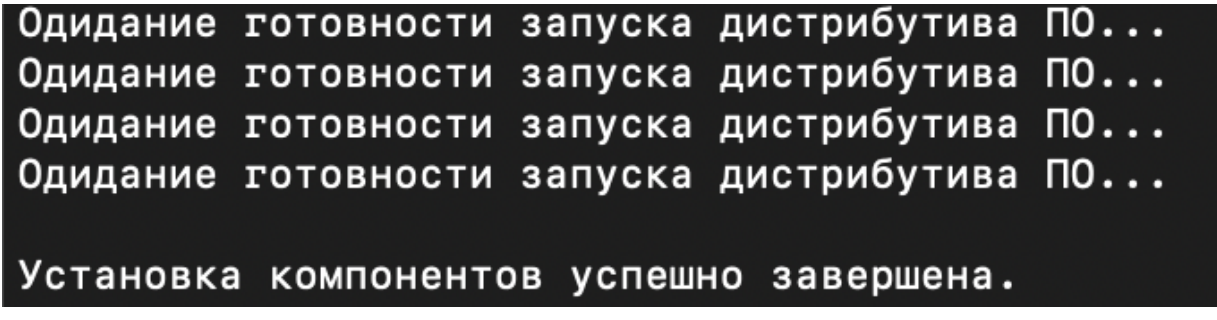

curl -sSL -o install.sh https://facecast.net/v/clients/registry/install.sh && chmod +x install.sh && ./install.sh

4. Удаление копии ПО с сервера:

Перейдите в каталог installer: cd ./installer Запустите скрипт: ./delete.sh Удалите каталог с ПО: rm -r ./installer

## <span id="page-4-0"></span>**5. Доступ к экземпляру программного обеспечения и краткое руководство пользователя.**

#### **1. Установка**

● Дождитесь успешной установки необходимых компонентов ПО.

#### **2. Авторизация**

- Откройте ваш веб-браузер.
- Перейдите по адресу домена, который вы настраивали при установке ПО
- Введите следующие учетные данные (логин и пароль) .
- Нажмите "Войти" для авторизации.

#### **3. Создание трансляции**

После успешной авторизации, на главной странице платформы найдите и нажмите на "Создать трансляцию".

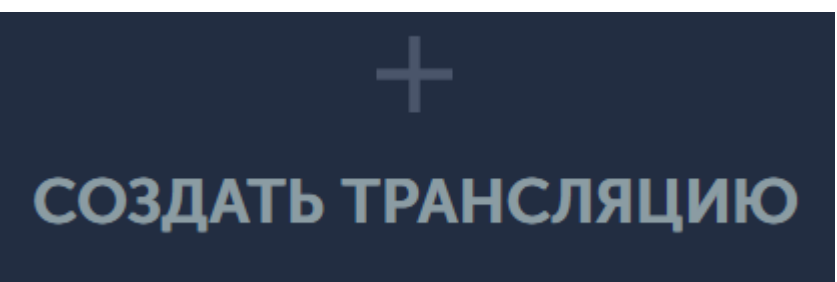

#### **4. Подготовка к трансляции с помощью OBS**

- Откройте программу для трансляции, например, OBS Studio или иную с характеристиками, указанными выше.
- Добавьте источник захвата, например, экран монитора, который вы хотите транслировать.
	- В настройках трансляции, укажите адрес cервера RTMP и ключ потока.
- Нажмите "Сохранить".
- Нажмите "Начать трансляцию" или аналогичную кнопку в вашей программе для трансляции (OBS).

#### **5. Начало трансляции**

- Вернитесь в личный кабинет
- После успешного запуска трансляции, убедитесь, что вы видите прямую трансляцию

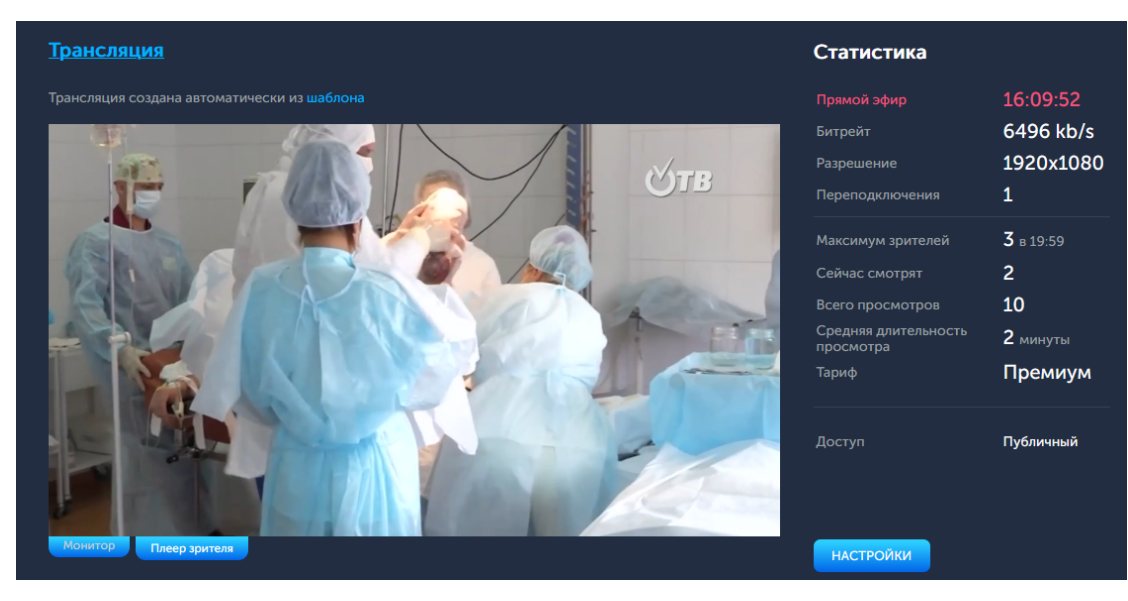